An introduction to  $\cancel{\text{PT}_E}$ X Mathematical modelling I

Mattias Nilsson

<span id="page-0-0"></span>24 September

メロト メ御 ドメ 君 ドメ 君 ドッ 君

 $2Q$ 

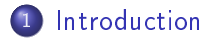

## [Software](#page-3-0)

[Getting started](#page-4-0)

## [Some basics](#page-7-0)

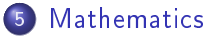

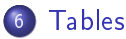

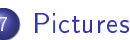

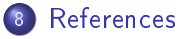

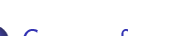

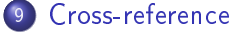

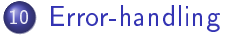

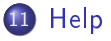

4 D F

- EXTEX is a typesetting program, not a word processing program.
- $\bullet$  LAT<sub>F</sub>X is free.
- $\bullet$  LAT<sub>F</sub>X is good to use when you want to write scientific documents.
- <span id="page-2-0"></span> $\bullet$  LAT<sub>F</sub>X is a programming language.

# [Software](#page-3-0)

The software you need is free and avaible on internet. **Distributors** 

- Miktex Windows http://www.miktex.org/
- Tex Live Linux http://www.tug.org/texlive/
- Mactex Mac OSX http://tug.org/mactex/

## Text editors

- 
- 
- 
- 

### Moreover

- Adobe reader
- <span id="page-3-0"></span>**•** Ghostscript

Texniccenter - Windows http://www.texniccenter.org/ Gnu Emacs http://www.gnu.org/software/emacs/ Kile - Linux http://www.kile.sourceforge.net/ Texshop - Mac OSX http://www.uoregon.edu/~koch/texshop/

The file where you are writing your document in should be named  $*$  tex. The document should have the following structure:

```
\documentclass[a4paper]{article}
```

```
%Load packages
```

```
\usepackage[T1]{fontenc}
\usepackage[swedish,english]{babel}
\usepackage[latin1]{inputenc}
```
\begin{document} A short example of how to structure your document. \end{document}

<span id="page-4-0"></span>Text after \end{document} will be ignored.

You can load different packages with the command  $\usepace{?}$ All commands starts with the symbol \

The command \\ gives a new line. (But it is recommended to insert a blank line to mark where a new part begins)

To insert a space after a command, type \ directly after the command. For example \LaTeX\ generates:

LAT<sub>EX</sub> with a space, compare with  $\text{LareX}$ , which gives LAT<sub>E</sub>X without space.

Some signs are reserved by LATEX. All of them are presented in the table below

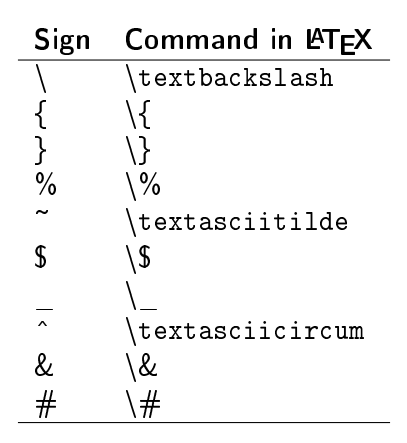

Here is an example of how to create a front page with title, date and author:

\title{Name of the report} \author{Student1 \and Student2} \date{\today} \maketitle

The result is presented on next page.

You can also add subtitle with the command \subtitle{} and more authors with the command \and.

<span id="page-7-0"></span>つひい

#### Name of the report

Student1 Student2

August 9, 2010

 $298$ 

÷,

J.

メロト メ都 トメ ミトメ

A table of contents are genereted with the command \tableofcontents. You can devide your paper into different sections and subsections with the commands \section{} and \subsection{}. If you want further subsections, just type \subsubsection{}.

つひひ

# If you want to make your text bold, use the command  $\text{textf}\$ If you want to make your text italic, use the command  $\text{textif}$

4 D F

A centered text is created with the commands \begin{center} and \end{center}.

A left aligned text is created with the commands \begin{ $\text{flux}$ } and  $\end{aligned}$  \end{flushleft}.

A right aligned text is created with the commands \begin{flushright} and  $\end{aligned}$  \end{flushright}

For example the code

\begin{center} Centered text \end{center}

gives the result

#### Centered text

A page break can be inserted with one of the following commands:

\newpage \clearpage \cleardoublepage

A foot note is made with the command \footnote{text}

4 D F

A numbered list is inserted with the command \begin {enumerate}. Every new item in the list is created with the command \item.

- **1** Some text.
- <sup>2</sup> Some more text.
- **3** Even more text.

To create a list without numbers, use the command \begin{itemize}.

The above example where made with the following code:

```
\begin{enumerate}
        \item Some text.
         \item Some more text.
        \item Even more text.
\text{end}\enumerate}
```
To bo able to write mathematics you need to load the following package

\usepackage{amsmath,amssymb,amsthm,upref}

When you write mathematics. You have two choices:

- Directly in the text, between dollar signs, examples:
	- $f(x)$  gives the result  $f(x)$
	- $\texttt{Set} + 3\texttt{\$}$  gives the result  $e^t + 3$
	- \$ \sin(x) \$ gives the result sin(x)
- <span id="page-14-0"></span>• Independently in a environment.
	- $\bullet$  equation gives a number on the equation
	- $\bullet$  align several rows, with the possibility to adjust
	- gather several rows, centered

It now follows some examples of the different environments. The code

\begin{equation} \int  $\{0\}^{\infty}\frac{\sin x}{x}\}dx=\frac{\pi}{2}.$ \end{equation}

٠

Generates the following:

$$
\int_0^\infty \frac{\sin x}{x} dx = \frac{\pi}{2}.
$$
 (1)

If you want to create equations without a number, type \[ and \] instead of \begin{equation} and \end{equation}.

# [Mathematics](#page-14-0)

The environment *align* can be used to adjust several lines. Note how the signs & and \\ is used in the following code. The signs & will lie on a vertical line. The sign \\ indicates a new row.

\begin{align}  $f^2 + g^4 & = 4 \ \mathbf{1}$  $2f^2 + 5g^4 & = 6\lambda$  $7f^2 + 3g^4 & = 8$ \end{align}

This generates the following:

$$
f^2 + g^4 = 4 \tag{2}
$$

$$
2f^2 + 5g^4 = 6
$$
 (3)

$$
7f^2 + 3g^4 = 8 \tag{4}
$$

To write several equations without numbers, just use the symbol \* in the name of the enviroment. For example \begin{align\*} generates the same code as above, but without numbering.  $200$ 

If you use the environment gather then will every row be centered.

$$
\begin{array}{r}\n\begin{array}{r}\n\text{begin{q}\nx^2 = 4 \\
\sin^2(x) + \cos^2(x) = 1\n\end{q\end{array}}\n\end{array}
$$

The above code generates the following:

$$
x^2 = 4 \tag{5}
$$

$$
\sin^2(x) + \cos^2(x) = 1\tag{6}
$$

4 0 8

Rational expressions are typed with the command \frac{numerator}{denominator}. The code

$$
\sqrt{\frac{1+\cos 2x}{2}} = \cos^2 2x.
$$

$$
\frac{1+\cos 2x}{2}=\cos^2 x.
$$

4 D F

To get parenthesis in the correct size, use \left and \right. Compare

$$
\left(\frac{\sqrt{x}}{2}\right) \text{ with } \left(\frac{\sqrt{x}}{2}\right).
$$

This example was made with the following code:

 $\sqrt{ }$  $(\frac{\sqrt{x}}{2}) \text{ with } \left(\frac{\sqrt{x}}{2}\right)$ right). \]

Cases are typed with the command \begin{cases}. The code

$$
\begin{array}{r}\n\left\{\n\begin{array}{r}\n\text{if } x \geq 1 \\
\text{if } x > 2 \\
\text{if } x \geq 2\n\end{cases}\n\end{array}\right.
$$
\n
$$
\left\{\n\begin{array}{r}\n\text{if } x \leq 2\n\end{array}\n\right\}
$$

Gives this result:

$$
f(x) = \begin{cases} x & \text{if } x > 2 \\ x - 4 & \text{if } x \le 2. \end{cases}
$$

4 D F

э

When you write mathematics note that the sentences has to be complete. Formulas and symbols have to be a part of a sentence.

4 D F

This is an example of how to insert a table:

```
\begin{tabular}{columns}
        text
\end{tabular}
```
Where columns can be one or several of the following:

- **o**  $\vert$  align left
- c centered
- r align right
- <span id="page-22-0"></span> $\bullet$  | vertical line

If you want to insert a horizontal line, type \hline.

The commands  $\setminus \setminus$  and  $\&$  is used to mark when a new row and column begins.

 $\leftarrow$   $\Box$ 

# **[Tables](#page-22-0)**

The code

```
\begin{tabular}{|c|cr|}
                \hline
                AB & CD & DE \\
                \hline
                12 & 34 & 56 \\
                45 & 24 & 61 \\
                \hline
\end{tabular}
```
Generates this table:

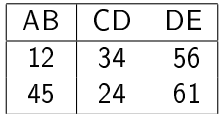

4 D F

To be able to insert pictures, you have to load one of the following packages, depending on the compiler:

\usepackage[dvips]{graphicx} \usepackage[pdftex]{graphicx}

The recommended image format is

 $\angle$ FTEX - .eps, mps. pdfLAT<sub>EX</sub> - .jpg, .mps, .pdf, png.

You can use the schools computers to convert pictures to desired format.

Pictures are inserted with the command

 $\in$  \includegraphics[parameters]{filename}

<span id="page-25-0"></span>The picture should be in the same folder as your document.

With [*parameters*] can we manipulate the picture. Some of the commands are

height - Change the height of the picture width - Change the height of the picture scale - Scale the picture with a given factor

For example, if we want to insert the picture, testpicture.eps, with the height and width 4.8cm and 3.7cm respective. We write

\includegraphics[height=4.8cm,width=3.7cm]{testpicture.eps}

つひひ

It is recommended to insert pictures and tables in a floating environment. That means that the object is inserted either in the top or bottom of the page.

There are two different standard environment, figure and table. The code

 $\begin{bmatrix} \mathbf{b} & \mathbf{c} \\ \mathbf{c} & \mathbf{d} \end{bmatrix}$ picture or table  $\end{$ floatingobject}

inserts a picture or table, depending on your choice. The command where should be replaced with one of the following

- h Here, the object is placed where you insert it
- t Top, the object is placed on the top of the page
- b Bottom, the object is placed on the bottom of the page
- p Page, the object is placed on a new page.

つひひ

Picture- and table text is inserted with the command

```
\caption{text}
```
To center the object, use \centering. We are now ready for an example. To insert a graph in the format .jpg, type the following code

```
\begin{align} \begin{cases} \frac{1}{2} & \text{if } 0 \leq x \leq 1 \end{cases} \end{align}\centering
              \includegraphics[width=6cm]{graph.jpg}
              \text{Caption} The graph f(x)=x^2 }
\end{figure}
```
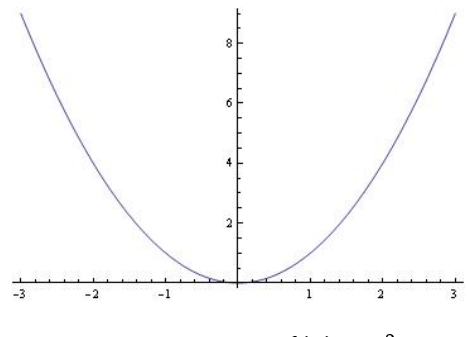

Figure: The graph  $f(x) = x^2$ .

4 0 8

É

A bibliography are typed with the environment

<span id="page-30-0"></span>\begin{thebibliography}{9} \bibitem[text]{tag} \end{thebibliography}

To refer to a reference, use the command  $\ct{tag}.$ 

The code generates the bibliography on next page

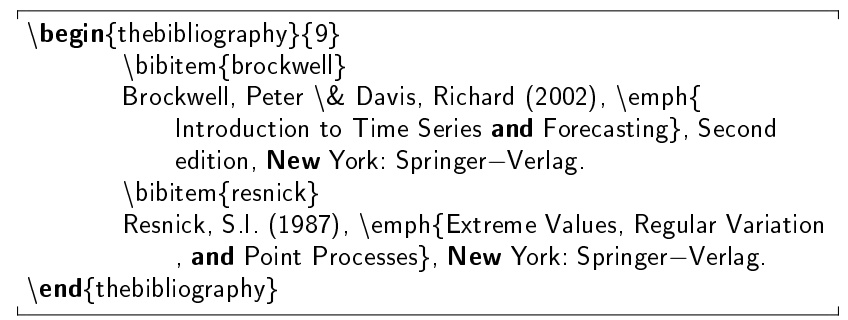

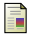

Brockwell, Peter & Davis, Richard (2002), Introduction to Time Series and Forecasting, Second edition, New York: Springer-Verlag.

Resnick, S.I. (1987), Extreme Values, Regular Variation, and Point Processes, New York: Springer-Verlag.

4 D F

To be able to refer to an object, the object first needs an label. This is done with the command  $\label{eq:one}$  label{tag}.

To refer to an object write

<span id="page-33-0"></span> $\ref{tag}$  - refer to an object, for example picture or table.  $\text{page}$  - refer to a page.  $\eqref{tag}$  - refer to an equation.

Example of how to refer to an equation:

```
\begin{equation}
        a^2+b^2= c^2\label{eq: pyth}
\end{equation}
We all know the meaning of equaion~\eqref{eq: pyth}.
```
The above code gives the result:

<span id="page-34-0"></span>
$$
a^2 + b^2 = c^2 \tag{7}
$$

We all know the meaning of equation [\(7\)](#page-34-0).

Sometimes when you compile, you will note that the code does not work. Then you have to search for errors.

Some common errors are

- **•** Misspelling
- Forgot a right parenthesis.
- Using wrong commands in wrong environment. For example \frac{}{} when you write text.
- <span id="page-35-0"></span>**•** Forgot to close an environment.

Don't be afraid to use internet to find out more about  $\mathbb{A}T\in X$ .

There are a lot of litterature available in the library and on internet.

## The Not So Short Introduction to  $\text{AT}_F X$  2<sub>ε</sub>

<span id="page-36-0"></span>http://www.ctan.org/tex-archive/info/lshort/english/lshort.pdf Contains almost all information you need to know about LATFX.